# УДК 004

ż

## **Создание графического приложения на языке C# для сбора информации о конфигурации системы с помощью библиотеки WMI**

*Эрдман Александр Алексеевич Приамурский государственный университет имени Шолом-Алейхема Студент*

### **Аннотация**

В статье рассмотрен процесс создания графического приложения для сбора данных конфигурации системы компьютера. Приложение написано на языке программирования C# с использованием библиотек WinForms и WMI. Результатом исследования будет являться скомпилированное приложения для сбора информации о системе компьютера.

**Ключевые слова:** C#, WMI, WinForms

### **Creating a graphical application in C# to collect information about the system configuration using the WMI library**

*Erdman Alexander Alekseevich Sholom-Aleichem Priamursky State University Student*

# **Abstract**

The article describes the process of creating a graphical application for collecting computer system configuration data. The application is written in the C# programming language using the WinForms and WMI libraries. The result of the study will be a compiled application for collecting information about the computer system.

**Keywords:** C#, WMI, WinForms

# **1 Введение**

### **1.1 Актуальность**

В настоящее время, когда информационные технологии прочно вошли в повседневную жизнь, создание программ, способных получать подробную информацию о компонентах компьютерной системы, становится актуальным и востребованным направлением в разработке программного обеспечения. Эта задача не только предоставляет пользователю возможность более глубокого понимания технических характеристик своего устройства, но и имеет важное значение для системных администраторов, разработчиков и технических специалистов. Создание данного ПО позволяет эффективно управлять ресурсами, оптимизировать работу устройств, обнаруживать и устранять потенциальные проблемы, а также проводить диагностику и анализ состояния системы. Это особенно важно в условиях быстрого развития аппаратных

технологий, когда постоянно появляются новые устройства и компоненты. Подобные программы могут предоставлять информацию о процессоре, оперативной памяти, графической карте, хранилище данных, сетевых интерфейсах и других ключевых элементах системы. В данной статье будет рассмотрен пример создания такой системы в виде настольного приложения.

### **1.2 Обзор исследований**

Д.Ю. Опенкин рассмотрел в своей статье основные особенности использования инструментария WMI запросов при разработке программного обеспечения для сбора информации о различных аппаратных компонентах персонального компьютера [1]. А.Ю. Короленко привёл способ взаимодействия с Windows Management Instrumentation в удобной, объектноориентированной форме [2]. Д.Ю. Опенкин охарактеризовал подход к разработке программы для мониторинга состояния аппаратной части персонального компьютера [3]. А.А. Южаков и Е.А. Верещагина исследовали библиотеку WMI для получения прямого доступа к периферийным USB устройствам [4]. В.А. Белов и Р.А. Шакуров описали процесс разработки системы мониторинга работы и состояния компьютера [5].

#### **1.3 Цель исследования**

Целью исследование является создание настольного приложения для сбора сведений о системе компьютера с помощью языка программирования C# и библиотеки WMI.

#### **2 Материалы и методы**

Для создания программы используется язык программирования C#, библиотека для создания графических приложений WinForms и модуль для WMI для управления компьютерной инфраструктурой. В качестве IDE используется MS Visual Studio 2022.

#### **3 Результаты и обсуждения**

Реализация приложения начинается с создания проекта WinForms, в который подключается модуль WMI в разделе ссылок проекта. После подключения ссылки данный модуль объявляется в коде с помощью команды using System.Management. На данном этапе настройка самого проекта завершается и следует непосредственная реализация графического интерфейса (рис. 1).

С помощью конструктора на форму добавляются такие элементы, как ToolStrip – выпадающий список; ListView – поля вывода текстовой информации. В элемент ToolStrip, а именно в его свойство Items добавляется коллекция названий компонентов компьютера: процессор, видеокарта, чипсет, батарея, BIOS, оперативная память, кэш, USB, диски, логические диски, клавиатура, сеть и пользователи.

| <sup>12</sup> Systeminto |          |  |
|--------------------------|----------|--|
| T.<br>Вводить цансь ■    |          |  |
| $\overline{\phantom{a}}$ |          |  |
| Название                 | Значение |  |
|                          |          |  |
|                          |          |  |
|                          |          |  |
|                          |          |  |
|                          |          |  |
|                          |          |  |
|                          |          |  |
|                          |          |  |
|                          |          |  |
|                          |          |  |
|                          |          |  |
|                          |          |  |
|                          |          |  |
|                          |          |  |
|                          |          |  |
|                          |          |  |
|                          |          |  |
|                          |          |  |
|                          |          |  |
|                          |          |  |
|                          |          |  |

Рисунок 1. Внешний вид приложения

У элемента ListView также меняются параметры колонок (добавляется название колонок «Название» и «Значение»), а также изменяется параметр FullRowSelect на True, который даёт возможность сделать разметку у ListView. Данные действия выполняются для более лучшего восприятия информации с ListView.

По завершению настройки внешнего вида начинается работа над самой программой приложения. Для этого используется класс Form1.cs, который создаётся по умолчанию и является главным классом в проекте.

Первой функцией программы является обработчик события SelectedIndexChanged для объекта toolStripComboBox1 (рис. 2).

Метод toolStripComboBox1\_SelectedIndexChanged вызывается при изменении выбора в данном комбинированном элементе управления. В начале метода определяется локальная переменная key типа string, которая будет использоваться для хранения строки-ключа. Затем создаётся конструкция switch, основанная на выбранном элементе в toolStripComboBox1. В каждом случае case определяется строковое значение выбранного элемента, и соответствующий ключ присваивается переменной key. Приведенные варианты включают различные аппаратные компоненты, такие как процессор, видеокарта, чипсет, батарея, BIOS и другие. В случае отсутствия совпадений (оператор default), устанавливается значение по умолчанию, соответствующее процессору. После определения переменной key вызывается метод GetHardWareInfo, который используется для получения информации о аппаратных компонентах. Методу передаются ключ и объект listView1 в качестве параметров.

Общая цель данного обработчика заключается в динамическом изменении выводимой информации о желаемом аппаратном компоненте в listView1 в зависимости от выбранного элемента в toolStripComboBox1.

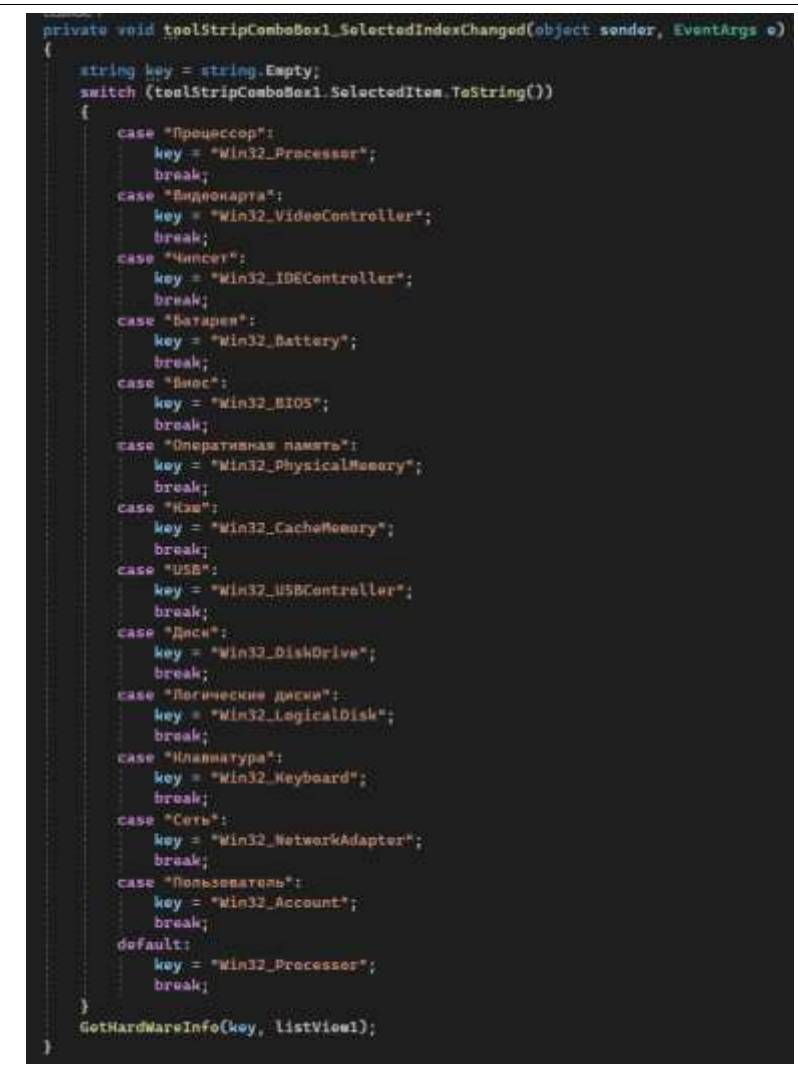

Рисунок 2. Обработчик выбора элемента из спика

В конце обработчика события вызывается метод GetHardWareInfo (рис. 3).

Метод GetHardWareInfo представляет собой процедуру для получения информации об аппаратных компонентах с использованием объекта ManagementObjectSearcher в рамках заданного ключа key и отображения полученных данных в элементе управления ListView (list). В начале метода выполняется очистка элементов в list с помощью метода Clear(). Затем создается объект ManagementObjectSearcher, который используется для выполнения запроса к WMI (Windows Management Instrumentation) с использованием строки запроса "SELECT \* FROM " и переданного ключа key. В блоке try, метод перебирает каждый объект ManagementObject возвращенный searcher.Get(). Для каждого объекта, проверяется количество свойств (Properties). Если объект не содержит свойств, отображается сообщение об ошибке, и метод завершает свою работу.

Далее, для каждого объекта создается ListViewGroup на основе значения свойства "Name". В случае возникновения исключения при этом, создается группа с использованием строкового представления объекта. Затем, для каждого свойства объекта, создается ListViewItem внутри ранее созданной

группы. Если количество элементов в list четное, устанавливается фоновый цвет для визуального разделения. Для каждого значения свойства выполняется проверка на null и пустую строку. В случае наличия значения, создается строка resStr, в которую добавляются значения в зависимости от типа данных. После, созданный элемент ListViewItem добавляется в list. В блоке catch перехватываются возможные исключения, и в случае их появления, отображается сообщение об ошибке с информацией об исключении.

Описанный метод предназначен для заполнения элемента отображения ListView информацией об аппаратных компонентах на основе данных, полученных с использованием WMI.

```
.......<br>rivate void GetHardWareInfo(string key, ListView list)
list.Items.Clear();
ManagementObjectSearcher searcher = new ManagementObjectSearcher("SELECT * FROM " + key):
try
    foreach (ManagementObject obj in searcher.Get())
         if (obj.Properties.Count == 0)МеssageBox.Show("Не удалось получить информацию", "Ошибка",<br>MessageBoxButtons.OK, MessageBoxIcon.Error);
             return;
         .<br>ListViewGroup listViewGroup;
         try
             listViewGroup = list.Groups.Add(obj["Name"].ToString(),
            obj["Name"].ToString());
         catch (Exception ex)
             listViewGroup = list.Groups.Add(obj.ToString(), obj.ToString());
         foreach (PropertyData data in obj.Properties)
             ListViewItem item = new ListViewItem(listViewGroup);
              if (list.Items.Count % 2 == \theta)
                  item.BackColor = Color.WhiteSmoke;
              item Text = data.Name:
              if (data.Value != null && Istring.IsNullOrEmpty(data.Value.ToString()))
                  string resStr = string.Empty;<br>switch (data.Value.GetType().ToString())
                       case "System.String[]":
                           se -system.string[] :<br>string[] stringData = data.Value as string[];<br>foreach (string s in stringData)
                                 resStr += s + 1 + 1item.SubItems.Add(resStr);
                       break;<br>case "System.UInt16[]":
                           ushort[] ushortData = data.Value as ushort[];<br>foreach (ushort us in ushortData)
                                resStr \Leftrightarrow us. ToString() + " ";item SubTtems Add(resStr):
                            break;
                        de+aut+item.SubItems.Add(data.Value.ToString());
                   list.Items.Add(item):
catch (Exception ex)
    MessageBox.Show(ex.Message, "Ошибка", MessageBoxButtons.OK,<br>MessageBoxIcon.Error);
```
Рисунок 3. Метод GetHardWareInfo

Графический интерфейс и функционал программы реализован. Перед тестированием программы на практике её нужно скомпилировать – это нужно для того, чтобы проверить работоспособность приложения на разных системах, а также для удобства пользования. Компиляция происходит с помощью инструмента «Собрать решение» среды Visual Studio. После сборки проекта получается исполняемый exe файл. Затем осуществляется тестирование приложения на двух разных компьютерах (рис. 4 и 5).

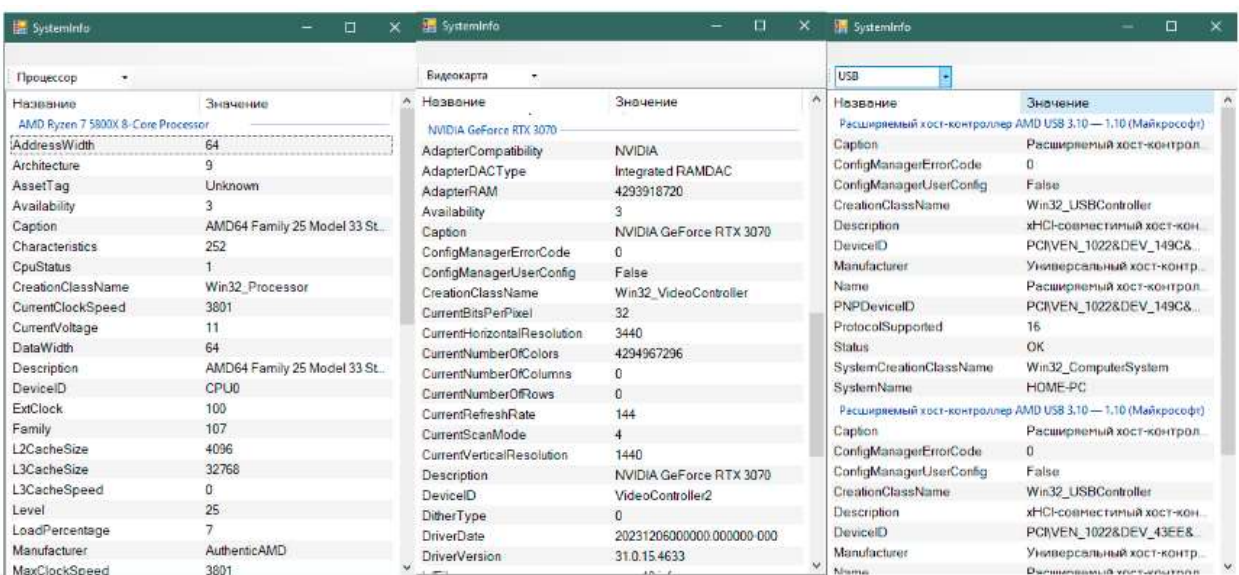

Рисунок 4. Демонстарция работы приложения на ПК1, сведения (слева направо) о процессоре, видеокарте и USB интерфейсах

| <b>B</b><br><b>System</b> infa.<br><b>TO</b> |                                 | <b>IS Summers</b><br><b>BELLEVILLE</b>    |                                | <b>SE Symmetri</b>                              |                              |  |
|----------------------------------------------|---------------------------------|-------------------------------------------|--------------------------------|-------------------------------------------------|------------------------------|--|
| <b>Sept</b>                                  |                                 | Батария                                   |                                | Первыхостр.                                     |                              |  |
| <b>Figgspalate</b>                           | Значание                        | <b>Hisasover</b>                          | 348401010                      | Haggarute                                       | <b>Bridrieswe</b>            |  |
| V1.22                                        |                                 | field field fo 21 field field fo 12 field |                                | AMD Rygen 3 32000 with Radeon Virge Midsile Gly |                              |  |
| BunChmacteristics                            | 7.11.12.15.16.19.20.21.22.23.24 | Availability                              |                                | AddressWidth                                    | 64                           |  |
| <b>BIOSVersion</b>                           | ACRSYS - 2 V1.67 INSYDE C.      | BidwryStatus                              |                                | Architecture                                    |                              |  |
| Caption                                      | V1.07                           | Caption                                   | Внутренняя батария             | AssetTag                                        | Urknown                      |  |
| Description                                  | V1.07                           | Chemisty                                  |                                | Availability                                    |                              |  |
| EmbeddedContoforMajo/Ver.                    |                                 | CreationClassName                         | Win32 Battery                  | Capion                                          | AMD64 Family 23 Model 24 St  |  |
| EmbeddedContollerMinorVer                    |                                 | <b>Duscription</b>                        | Внутренаем батарея             | Characteristics                                 | 252                          |  |
| Manufacturer                                 | Insyde Corp.                    | DesignVoltage                             | 11726                          | <b>CouStatus</b>                                |                              |  |
| Niamie                                       | V1.07                           | DevicutO                                  | 76DELG 0x41.0x43.0x31.0x34     | CreatorClassName                                | Win32 Processor              |  |
| PrimaryBIOS                                  | True                            | EstimatedChargeRemaining                  | 95                             | CurrentClockSpeed                               | 2600                         |  |
| <b>Flolesse/Tate</b>                         | 20191204000000.000000+000       | EstimatedRunTime                          | 1623                           | CurrentVoltage                                  | 12                           |  |
| SerialNomber                                 | NXHF9ER03W014062093400          | Name                                      | 0x41.0x43.0x31.0x34.0x42.0x31. | DataWidth                                       | 64                           |  |
| SMBIOSBIOSVerbion                            | V1.07                           | PowerManagementCapabilties                |                                | Daarription                                     | AMD64 Family 23 Model 24 St. |  |
| SMBIOSMarorVersion                           |                                 | PowerManagementSupported                  | False                          | DeviceID                                        | CPUD                         |  |
| SMBIOSMinarVersion                           |                                 | Shakus                                    | OK                             | <b>PatClock</b>                                 | 100                          |  |
| SMBIOSPresent                                | True                            | SystemCreationClassName                   | Win32. ComputerSystem          | Family                                          | 107                          |  |
| SoftwareEigmantD                             | V107                            | Systemforme                               | HOME-PC                        | L2CacheSgu                                      | 1024                         |  |
| SoftwareElementState                         |                                 |                                           |                                | L3CacheSeu                                      | 4096                         |  |
| Shakas                                       | DK                              |                                           |                                | 1.3CacheSpeed                                   |                              |  |
| SystemBiosMajorVersion                       |                                 |                                           |                                | Level                                           | 23                           |  |
| SystemBiosMinorVersion                       |                                 |                                           |                                | LoadPercentage                                  | ۱E                           |  |
| TargetOperating/System                       |                                 |                                           |                                | Manufacturer                                    | Authentic AMO                |  |
| Margine                                      | Aripovs.s                       |                                           |                                | MaxClockSowed                                   | 2600                         |  |

Рисунок 5. Демонстрация работы приложения на ПК2, сведения (слева направо) о BIOS, батареи и процессоре

Таким образом, реализовано настольное приложения для сбора и вывода информации о системе компьютера. Программа была описана, скомпилирована в исполняемый файл и протестирована на двух различных компьютерах.

### **Библиографический список**

- 1. Опенкин Д.Ю. Применение инструментария WMI запросов при разработке программного обеспечения // Ученые записки УлГУ. Серия: Математика и информационные технологии. 2019. № 2. С. 76-80.
- 2. Королёнок А.Ю. Использование инструментария управления Windows (WMI) для получения системной информации с применением техник объектно-ориентированного программирования // Постулат. 2020. № 12 (62).
- 3. Опенкин Д.Ю. Разработка программы для мониторинга аппаратного обеспечения персонального компьютера с помощью инструментария WMI // В сборнике: Системы управления, сложные системы: моделирование, устойчивость, стабилизация, интеллектуальные технологии. материалы VI Международной научно-практической конференции, посвященной 100 летию со дня рождения профессора А. А. Шестакова. Елецкий государственный университет им. И.А. Бунина. Елец, 2020. С. 310-314.
- 4. Южаков А.А., Верещагина Е.А. Исследование библиотек и фреймворков прямого доступа к периферийным USB устройствам с целью разработки системы универсального токен-ключа // В сборнике: Новейшие исследования в современной науке: опыт, традиции, инновации. Научноиздательский центр «Открытие». 2015. С. 25-28.
- 5. Белов В.А., Шакуров Р.А. Разработка системы мониторинга работы и состояния компьютера // В сборнике: Прикладные информационные системы. Сборник научных трудов. 2016. С. 618-623.